Click HERE to create an account or login if you have already filed a claim previously

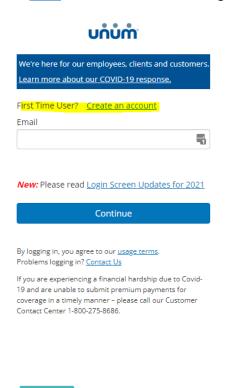

## **Register as an Employee**

- · File a claim or leave
- · Download supplemental forms
- Check your claim status
- Update personal information

## Complete the following form and follow prompts

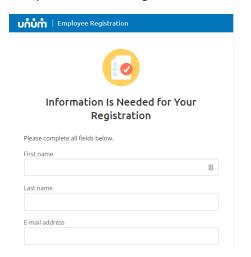